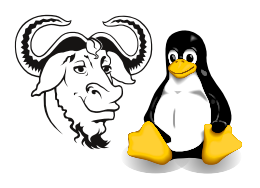

Systems and Network Management

# SNMP Agent, the Set Operation, Traps and Notifications

# **Contents**

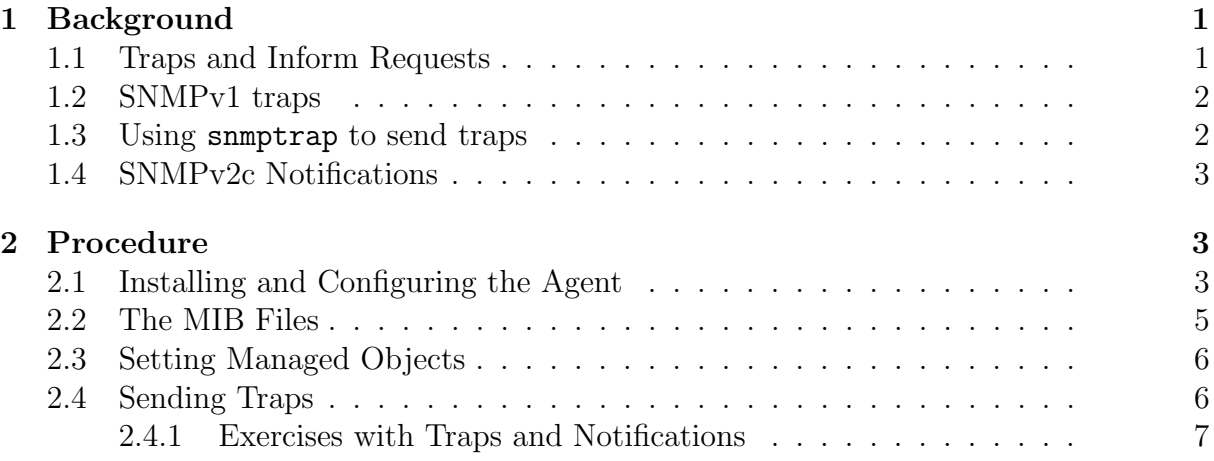

# <span id="page-0-0"></span>1 Background

Before you do this exercise, you will need a Linux installation on your hard disk. To see how to do this, refer to the document [http://nicku.org/snm/lab/install-linux/](http://nicku.org/snm/lab/install-linux/install-linux.pdf) [install-linux.pdf](http://nicku.org/snm/lab/install-linux/install-linux.pdf). You will then need to configure sudo as described in [http://nicku.](http://nicku.org/ossi/lab/sudo/sudo.pdf) [org/ossi/lab/sudo/sudo.pdf](http://nicku.org/ossi/lab/sudo/sudo.pdf).

You then need to configure your SNMP agent to allow set-request and get-request operations as described below. For this exercise, you will set a simple community string for read and another for read-write operations. The agent is called snmpd. The configuration for the agent is in the file /etc/snmp/snmpd.conf.

# <span id="page-0-1"></span>1.1 Traps and Inform Requests

All versions of snmp support a mechanism called a trap or inform request. A trap or inform request is like an interrupt from the agent to the manager. There is no response to a trap, as seen in figure [1\(a\) on the following page,](#page-1-2) whereas inform requests have responses, as shown in figure  $1(b)$ . A trap usually indicates something is wrong, allowing the manager software to take actions such as flag the problem with a red symbol, and perhaps send email and perhaps a short message to the management team.

The Net-snmp tools provide the snmptrap command to send traps and notifications, and the snmptrapd program to receive them.

<span id="page-1-3"></span>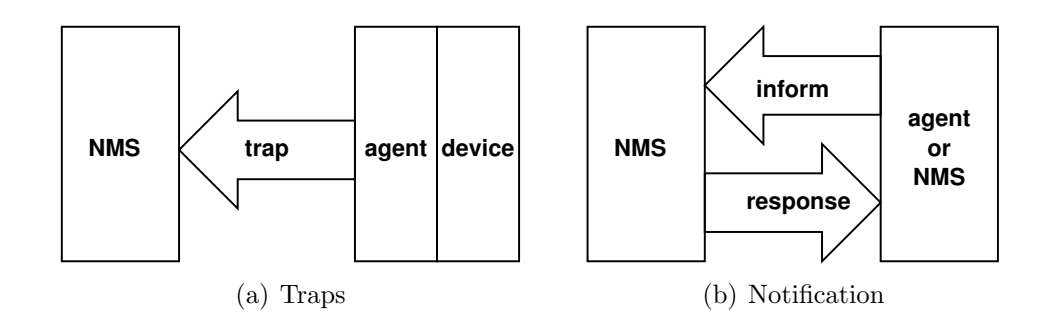

<span id="page-1-2"></span>Figure 1: Traps get no response, while an SNMPv2 inform requires a response. The agent may resend the inform-request after a timeout period during which it gets no response.

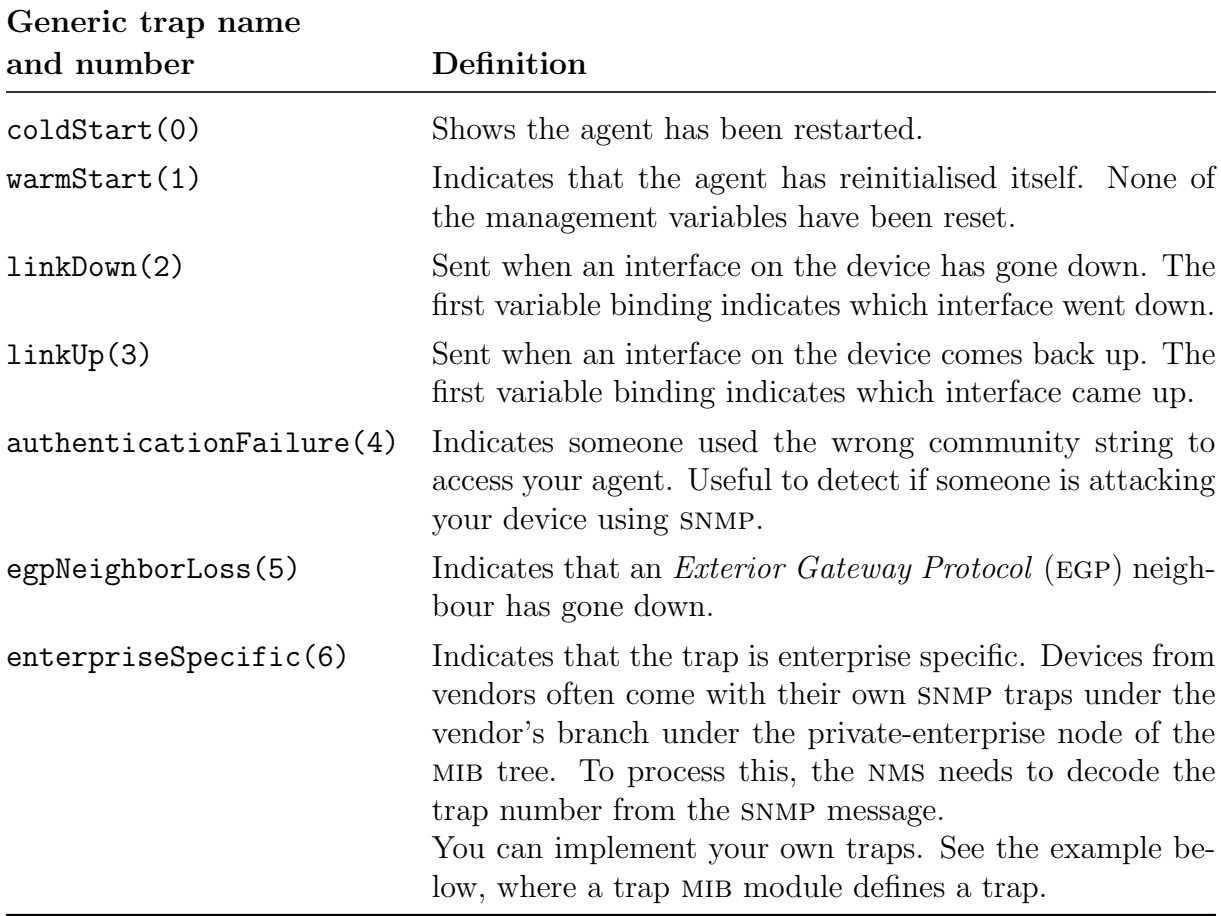

<span id="page-1-4"></span>Table 1: Generic traps in snmp version 1.

## <span id="page-1-0"></span>1.2 SNMPv1 traps

Traps in snmp version 1 come with seven "generic traps" as shown in table [1.](#page-1-4)

You can define your own MIB for your own specific traps. See the exercises in section [2.4.1 on page 7.](#page-6-0)

## <span id="page-1-1"></span>1.3 Using snmptrap to send traps

The syntax of the program snmptrap for sending SNMP v1 traps is:

 $\text{\$ smuptrap -v 1 -c \langle community-string \rangle \langle hostname \rangle \langle enterprise-oid \rangle \langle agent \rangle \setminus \}$ 

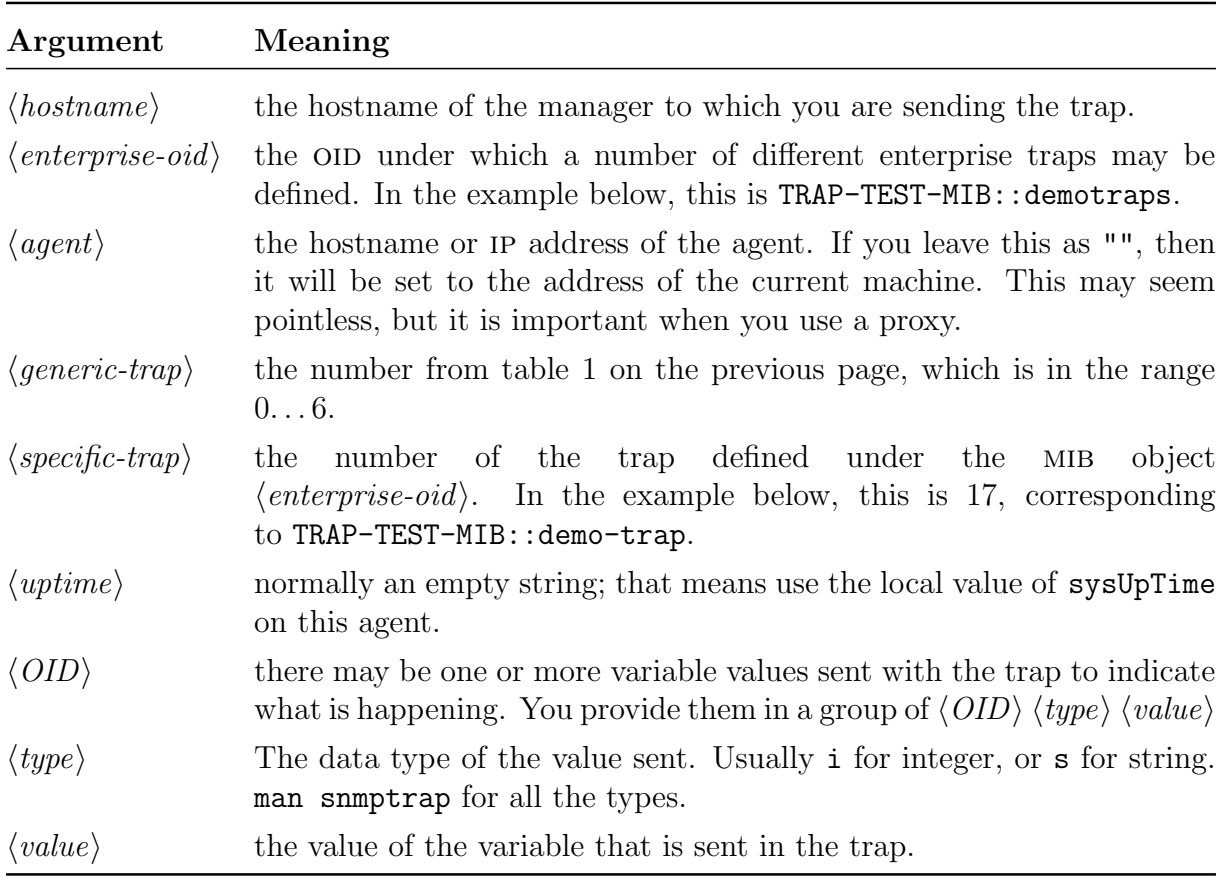

 $\langle generic\text{-}trap\rangle$   $\langle specific\text{-}trap\rangle$   $\langle uptime\rangle$   $[\langle OID\rangle \langle type\rangle \langle value\rangle] \dots$ 

Table 2: The required arguments for an SNMPv1 trap with the format: snmptrap  $-v$  1  $-c \ \langle community\text{-}string \rangle \ \langle hostname \rangle \ \langle enterprise\text{-}oid \rangle \ \langle agent \rangle \ \langle generic\text{-}trap \rangle$  $\langle specific-trap \rangle \langle uptime \rangle [\langle OID \rangle \langle type \rangle \langle value \rangle].$ 

### <span id="page-2-0"></span>1.4 SNMPv2c Notifications

In SNMPv2c and v3, the agent sends *notifications*. Notification is a macro which sends either a trap or an inform request. An inform request is like a trap with an acknowledgment. A trap is simpler; it has no generic numbers, specific numbers or enterprise OIDs. As with SNMPv1 traps, you will use '' to indicate the current system uptime.

The syntax for generating an snmpv2 notification is

\$ snmptrap -v 2c -c  $\langle community\text{-}string\rangle$   $\langle hostname\rangle$   $\langle uptime\rangle$   $\langle trapOID\rangle$   $\setminus$  $\{\langle OID \rangle \ \langle type \rangle \ \langle value \rangle\} \dots$ 

The meaning of each argument is the same as for snmpv1 traps, except for the  $\langle trapOID \rangle$ , which is the OID of a complete MIB object which must be defined for the notification.

# <span id="page-2-1"></span>2 Procedure

# <span id="page-2-2"></span>2.1 Installing and Configuring the Agent

I took the net-snmp source rpm software package from Fedora Core 1 and compiled it on Red Hat 9. I did this because it provides better support for Perl SNMP programming. We will install the resulting binary software packages from an NFS directory on our server.

- 1. Change to the network directory:
	- \$ cd /home/nfs/snmp
- 2. Now install the software packages:

```
$ sudo rpm -Uhv net-snmp-*5.0.9-2.i386.rpm
```
Note the asterisk '\*'. I suggest press the  $\boxed{\text{Tab}}$  key to complete the file name, then add the asterisk afterwards, to reduce typing mistakes.

3. Edit the configuration for the snmp agent:

```
$ xhost +localhost
$ sudo -v
$ sudo emacs /etc/snmp/snmpd.conf &
```
The first line allows users other than your own account (such as the user root) to display graphical objects on your local X server.

The second line starts a new five-minute password free period for sudo. If the five-minute period has expired, then the editor cannot start in the background; sudo will wait for you to bring it to the foreground by typing fg, so that you can enter your password. Typing sudo -v simply avoids this inconvenience.

<span id="page-3-0"></span>4. Configure two community strings in the snmpd.conf file, as in the following patch. Note that we are using vacm commands here; we could just use rocommunity and rwcommunity instead (see man snmpd.conf), but we are learning about vacm.

```
--- snmpd.conf~ 2003-11-28 16:25:40.000000000 +0800
+++ snmpd.conf 2003-12-01 11:47:49.000000000 +0800
@@ -39,13 +39,16 @@
# sec.name source community
com2sec notConfigUser default public
+com2sec RWUser default private
####
# Second, map the security name into a group name:
# groupName securityModel securityName
-group notConfigGroup v1 notConfigUser
+group notConfigGroup v1 notConfigUser
group notConfigGroup v2c notConfigUser
+group RWGroup v1 RWUser
+group RWGroup v2c RWUser
####
# Third, create a view for us to let the group have rights to:
@@ -54,12 +57,15 @@
# name incl/excl subtree mask(optional)
view systemview included .1.3.6.1.2.1.1
view systemview included .1.3.6.1.2.1.25.1.1<br>view all included .1
+view all included .1
```
####

# Finally, grant the group read-only access to the systemview view.

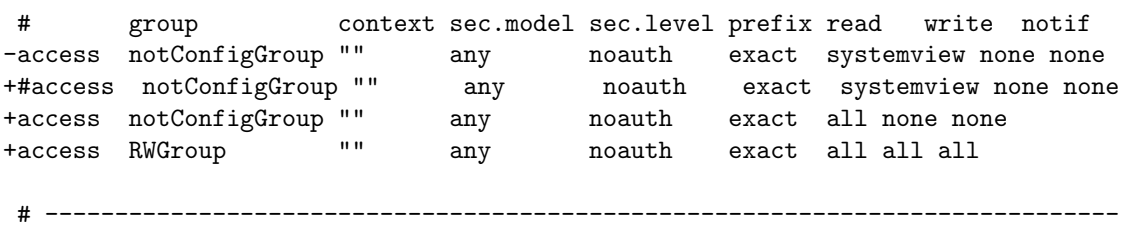

You can see all the options that the agent can understand in its configuration file snmpd.conf by typing snmpd -H, and of course, from the man page: man snmpd.conf.

Another good source of information about the Net-snmp tools is the Net-snmp faq: <http://net-snmp.sourceforge.net/FAQ.html>, and also the Net-snmp tutorials: <http://net-snmp.sourceforge.net/tutorial/>.

Note that "in real life," these passwords are sensitive, and should be selected as you would any other password.

5. Start the agent:

```
$ sudo /sbin/service snmpd start
```
6. Enable the agent to always start when the computer boots:

```
$ sudo /sbin/chkconfig snmpd on
$ /sbin/chkconfig snmpd --list
```
The first command ensures that the next time a computer boots on your hard disk, it will start the agent snmpd whenever it moves into runlevels 3, 4 or 5. The second command lists which runlevels snmpd will start at, to confirm to yourself that the previous command worked.

Note: you may wish to add the directories /sbin and /usr/sbin to your PATH in your login script, ∼/.bash profile. The line you would want to add is: export PATH=\$PATH:/sbin:/usr/sbin

7. Note that any time you change the configuration for the agent (by editing /etc /snmp/snmpd.conf), you will need to restart the agent to get it to read the new configuration with:

```
$ sudo /sbin/service snmpd restart
```
### <span id="page-4-0"></span>2.2 The MIB Files

1. Identify the list of mib files installed on your computer:

```
$ rpm -ql net-snmp | grep mibs
```
The RPM package manager manages software packages on your computer. It maintains a database of all the software packages installed, all the files within each package, and checksums on each file, as well as plenty of other information that you can query. For more about this, read the chapter on rpm in the Red Hat Reference Guide (download from the Red Hat web site—it's a really wellwritten manual, worth reading).

The command rpm -ql net-snmp is a query to list the files in the net-snmp package. We are just grepping here for the MIB files.

2. Examine the file SNMPv2-MIB.txt.

This is one of the mib files on your computer. They are text files, written using Abstract Syntax Notation One (ASN.1). The MIB files are like the schema for a database: they determine what type of data each mib variable can carry, and provide a name and OID for each MIB variable (managed object). They also show the exact location of each MIB variable in the MIB tree.

3. Identify some mib objects that have a MAX-ACCESS of read-write. These are variables that you can change with a set-request snmp operation.

Note that the manual page for the agent configuration file, snmpd.conf, shows that if /etc/snmp/snmpd.conf has a value for syslocation, syscontact or sysname, then the mib variables sysLocation, sysContact and sysName respectively will become read only, so only try to set these mib variables if you comment out the corresponding value in /etc/snmp/snmpd.conf.

## <span id="page-5-0"></span>2.3 Setting Managed Objects

- 1. Identify some managed objects that you can set.
- 2. Read their original values with snmpgetnext.
- 3. Change their value with snmpset.

You can refer to the man page for snmpset. There is also a simple tutorial on snmpset at [http://net-snmp.sourceforge.net/tutorial-5/commands/](http://net-snmp.sourceforge.net/tutorial-5/commands/snmpset.html) [snmpset.html](http://net-snmp.sourceforge.net/tutorial-5/commands/snmpset.html).

4. You can use snmpset like this:

\$ snmpset -v 2c -c  $\langle rw\ commutity\ string\rangle$   $\langle hostname\rangle$   $\langle$  $\langle OID \rangle$   $\langle type \rangle$   $\langle value \rangle$   $[\langle OID \rangle \langle type \rangle \langle value \rangle] \dots$ 

Just in case you are wondering what the value of  $\langle rw \; community \; string \rangle$  might be, you set it in your agent back in step [4 on page 4.](#page-3-0) The value of  $\langle type \rangle$  is shown on the snmpset manual page. It is a single letter, such as s for string, or i for integer.

5. Verify that the value has or has not changed. Note that the SYNTAX determines that type of data that you may put into that managed object. The syntax values are what we have discussed in the lectures.

## <span id="page-5-1"></span>2.4 Sending Traps

Now read the Net-SNMP tutorial on traps at [http://net-snmp.sourceforge.net/tutori](http://net-snmp.sourceforge.net/tutorial-5/commands/snmptrap.html)al-5/ [commands/snmptrap.html](http://net-snmp.sourceforge.net/tutorial-5/commands/snmptrap.html). Using this as a guide, working with a partner if possible, send your partner a trap using snmptrap, and also receive a trap from your partner using snmptrapd. If you have no partner available, then you can send and receive the trap on the same machine.

### <span id="page-6-0"></span>2.4.1 Exercises with Traps and Notifications

We begin by installing two MIB files, one for an enterprise OID for an SNMPv1 trap, and another for a notification MIB object for an SNMPv2c notification. We install the MIB files as described in the Net-snmp faq at [http://net-snmp.sourceforge.net/FAQ.html#](http://net-snmp.sourceforge.net/FAQ.html#How_do_I_add_a_MIB_) [How](http://net-snmp.sourceforge.net/FAQ.html#How_do_I_add_a_MIB_)\_do\_I\_add\_a\_MIB\_.

1. Download the two mib files from the subject web site, at [http://nicku.org/](http://nicku.org/snm/lab/snmp-set-trap/TRAP-TEST-MIB.txt) [snm/lab/snmp-set-trap/TRAP-TEST-MIB.txt](http://nicku.org/snm/lab/snmp-set-trap/TRAP-TEST-MIB.txt) and [http://nicku.org/snm/lab/](http://nicku.org/snm/lab/snmp-set-trap/NOTIFICATION-TEST-MIB.txt) [snmp-set-trap/NOTIFICATION-TEST-MIB.txt](http://nicku.org/snm/lab/snmp-set-trap/NOTIFICATION-TEST-MIB.txt). These are from the Net-SNMP Trap tutorial.

Here is the file TRAP-TEST-MIB.txt

```
TRAP-TEST-MIB DEFINITIONS ::= BEGIN
        IMPORTS ucdExperimental FROM Net-SNMP-MIB;
demotraps OBJECT IDENTIFIER ::= { ucdExperimental 990 }
demo-trap TRAP-TYPE
        STATUS current
        ENTERPRISE demotraps
        VARIABLES { sysLocation }
        DESCRIPTION "This is just a demo"
        ::= 17
END
And here is NOTIFICATION-TEST-MIB.txt
NOTIFICATION-TEST-MIB DEFINITIONS ::= BEGIN
        IMPORTS ucdavis FROM Net-SNMP-MIB;
demonotifs OBJECT IDENTIFIER ::= { ucdavis 991 }
demo-notif NOTIFICATION-TYPE
        STATUS current
        OBJECTS { sysLocation }
        DESCRIPTION "Just a test notification"
        ::= { demonotifs 17 }
```
END

2. Create a directory in your home directory to put these mib files':

\$ mkdir -p ∼/.snmp/mibs

Notice the dot in the directory name.

3. Copy the two mib files into this directory:

\$ cp NOTIFICATION-TEST-MIB.txt TRAP-TEST-MIB ∼/.snmp/mibs

4. Now start the snmptrapd service:

\$ sudo /sbin/service snmptrapd start

and optionally set the service to always start on boot:

```
$ sudo chkconfig snmptrapd on
```
. . . then verify that it is on:

```
$ sudo chkconfig snmptrapd --list
```
5. Open another terminal window to watch the main log:

\$ sudo tail -f /var/log/messages

6. Now send some traps while watching the log window. This first example is an snmpv1 trap.

```
$ snmptrap -c public localhost TRAP-TEST-MIB::demotraps \
    '' 6 17 '' SNMPv2-MIB::sysLocation.0 s "Just here"
```
See section [1.3 on page 2](#page-1-1) for a more detailed explanation of what is happening here.

7. This other example from the tutorial is an snmpv2c notification.

```
$ snmptrap -v 2c -c public localhost '' \
    NOTIFICATION-TEST-MIB::demo-notif \
    SNMPv2-MIB::sysLocation.0 s "just here"
```
See section [1.4 on page 3](#page-2-0) for an explanation of the parameters.

For the SNMP version 1 example, we are using the enterprise specific trap (see table [1 on page 2\)](#page-1-4). The mib file TRAP-TEST-MIB.txt defines a trap (demo-trap) with numeric OID of .1.3.6.1.4.1.2021.13.990.0.17. Go ahead: try this after installing the two mib files:

```
$ snmptranslate -On TRAP-TEST-MIB::demo-trap
.1.3.6.1.4.1.2021.13.990.0.17
$ snmptranslate -On NOTIFICATION-TEST-MIB::demo-notif
.1.3.6.1.4.1.2021.991.17
```